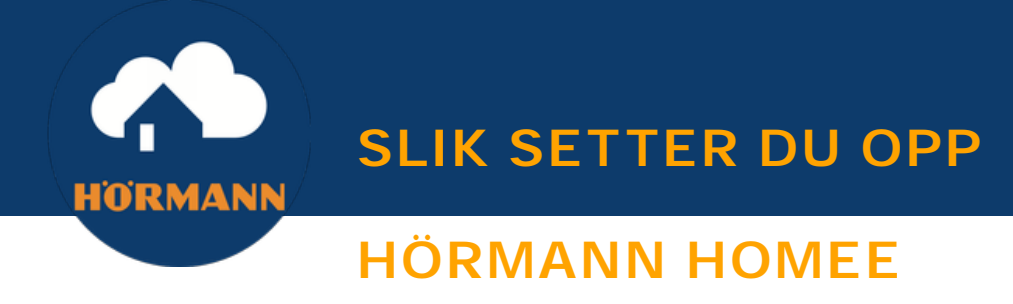

#### **Koble til en strømkilde**

Bruk strømkabelen til å koble Homee til en strømkilde og slå den på.

### **Last ned Hörmann Homee-appen**

last ned Hörmann Homee-appen for iOS eller Android, til din smarttelefon eller nettbrett. *- Eller last ned Homee sin Web App, (www:my.hom.ee/login,) for å bruke Homee via din PC.*

# **Finn din Hörmann Homee enhet**

Åpne Hörmann Homee-appen og skriv inn din Homee-ID. Eller skann QR-koden med kameraet ditt. *- Som du finner i bunnen av den hvite kuben.*

#### **Opprett en bruker**

Velg et brukernavn og passord til innlogging, for eksempel: Brukernavn: Ola Passord: Må inneholde 8 tegn **NB!** *Den som setter opp Hörmann Homee, registreres som masterbruker. Det er kun mulig å ha en masterbruker per Homee-system.* 

# **Koble Hörmann Homee til ditt hjemmenettverk**

Velg ditt nettverk fra listen og skriv inn passordet, for å koble til Hörmann Homee til ditt hjemmenettverk. *(WLAN-passord = ditt Wi-FI passord til hjemmenettverket ditt).* 

Hvis du ønsker at Hörmann Homee bare skal brukes via ditt hjemmenettverk, kan du følge linken I bunn av skjermen for å aktivere "Frittstående modus". *(Du kan velge å endre til "Frittstående modus" når som helst i Homee-appen: Instillinger> Brain Cube > WLAN).*

**'***Når "Frittstående modus" er aktivert, kan du kun styre dine tilkoblede enheter, mens du er tilkoblet hjemmenettverket ditt.* 

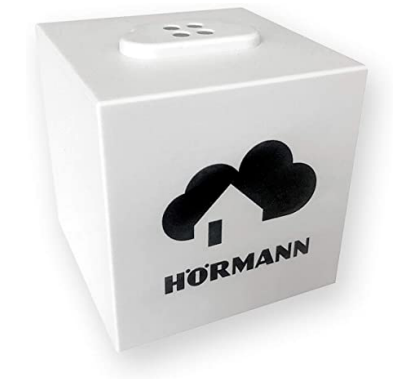

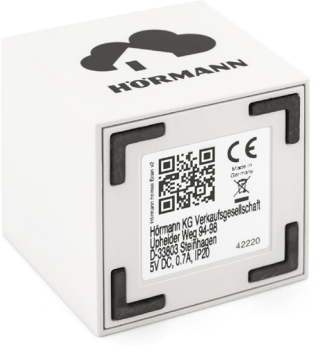

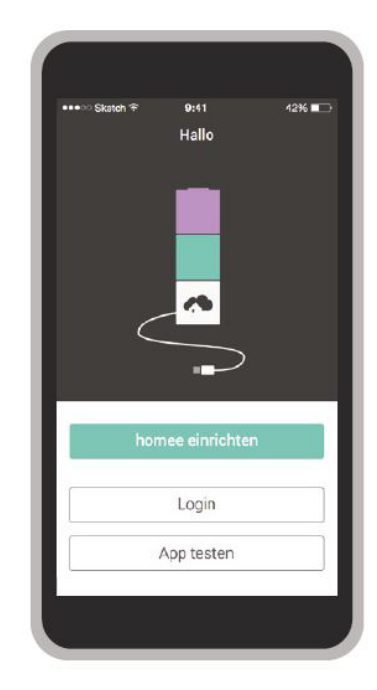